## **Upper Hudson Library System** cardholders now have access to even more books!

Thanks to our new Reciprocal Lending Agreement with the Mid-Hudson Library system, you can use your library card to borrow select materials from Mid-Hudson's Overdrive collection.

## Try it in the App:

- 1.Go to MENU > Add Library
- 2. Search for "Mid-Hudson Library System"

3. Tap Sign In With My Card

4. Under "Partner Libraries" select Upper Hudson Library System and sign in

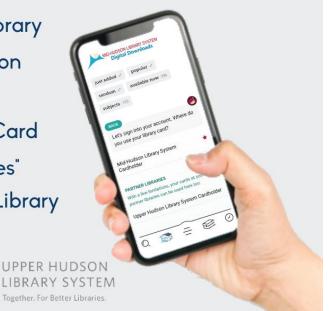

## Try it on the website at <u>www.libbyapp.com</u>:

- 1. At the top of the page, select the "Partner libraries drop-down menu
- 2. Select "Mid-Hudson Library System"
- 3. Select "Upper Hudson Library System Cardholder" from the dropdown menu and sign in

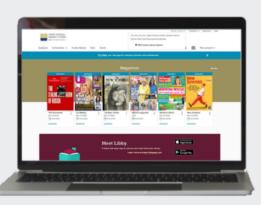

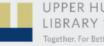

UPPER HUDSON LIBRARY SYSTEM Together. For Better Libraries.